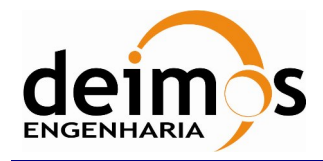

# *DFDL4S++ Library*

# **Developer's Manual**

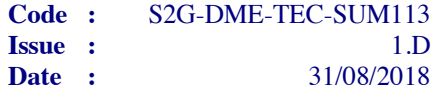

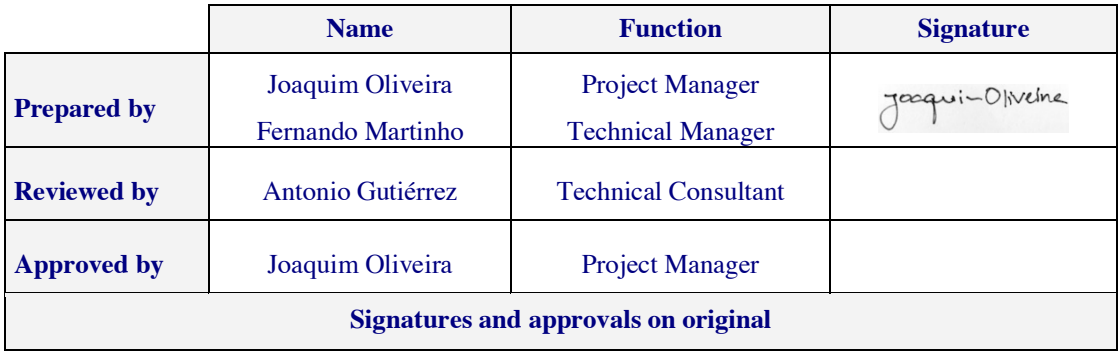

DEIMOS Engenharia S.A. Av. D. João II, Lote 1.17.01, Edifício Torre Zen, 10º 1998-023 Lisboa, PORTUGAL Tel.: +351 21 893 3010 / Fax: +351 21 896 9099 E-mail: deimos@deimos.com.pt

> © DEIMOS Engenharia S.A. *RESTRICTED*

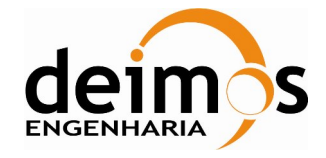

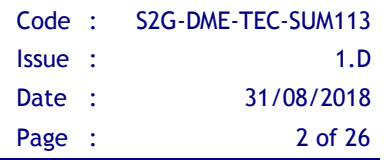

This page intentionally left blank

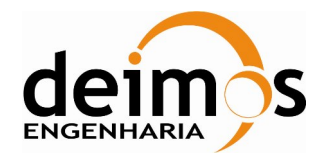

# **Document Information**

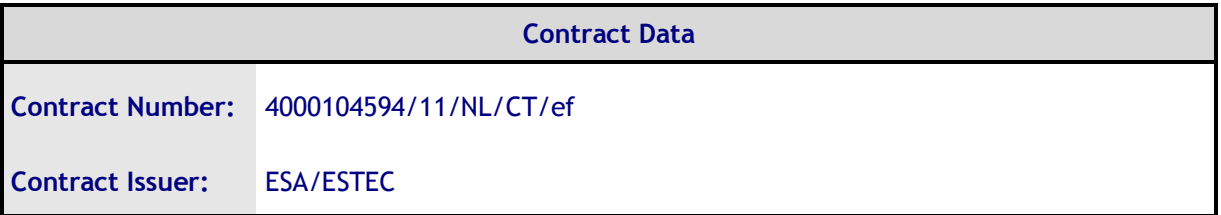

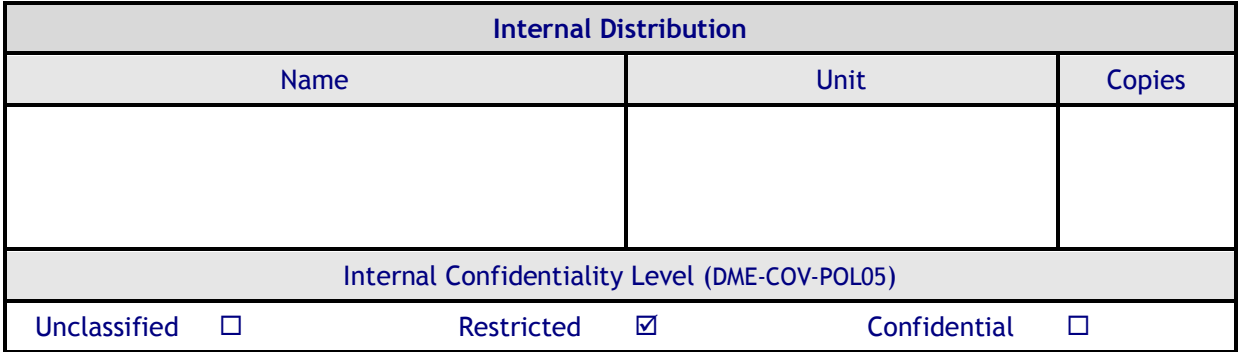

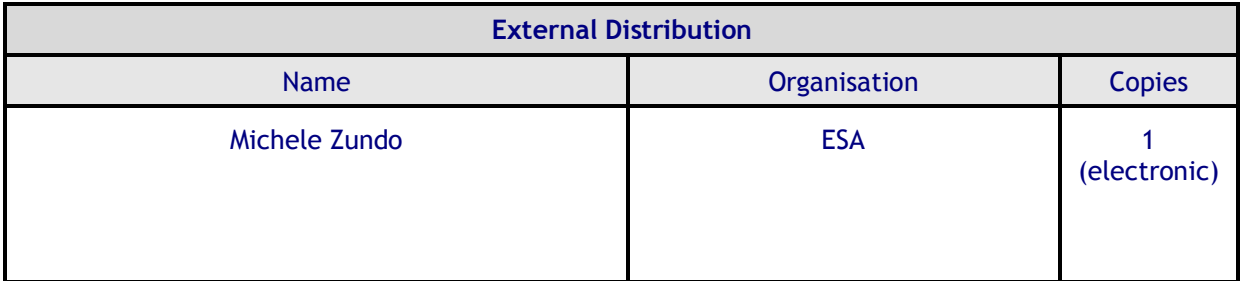

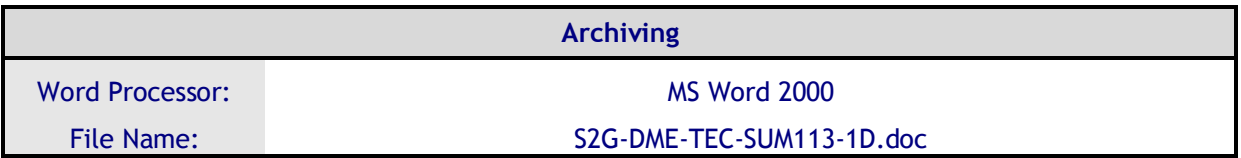

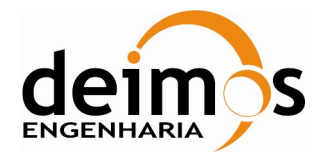

# **Document Change Log**

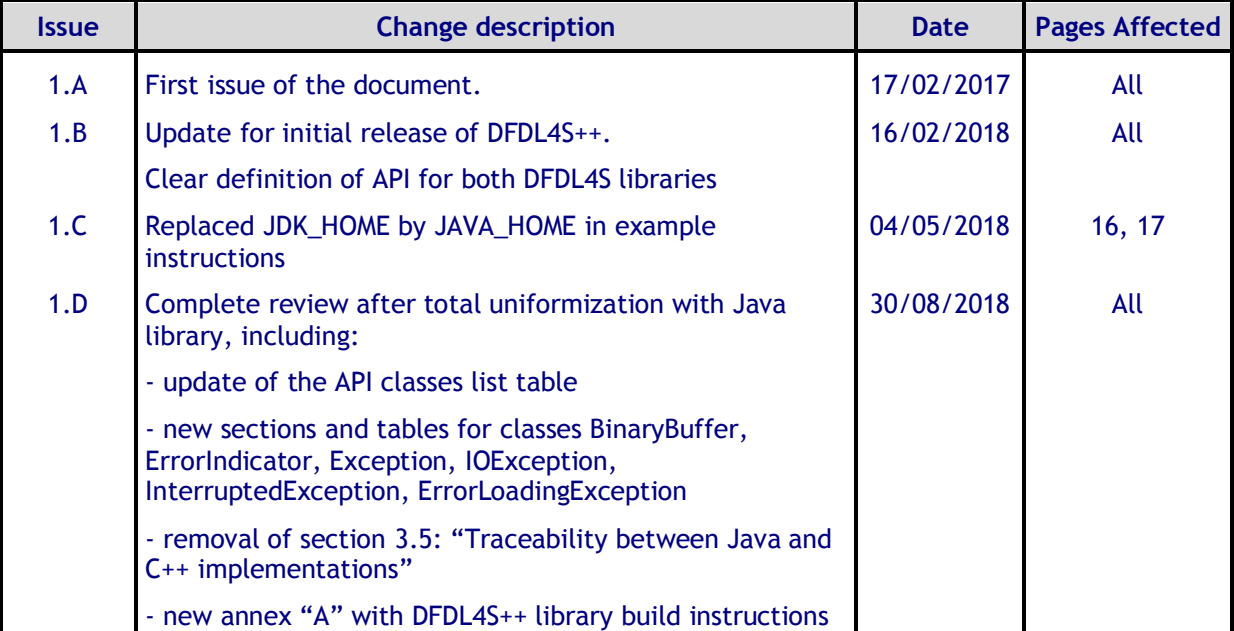

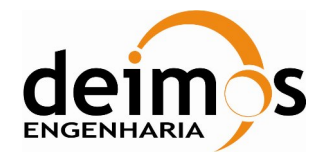

# **Table of Contents**

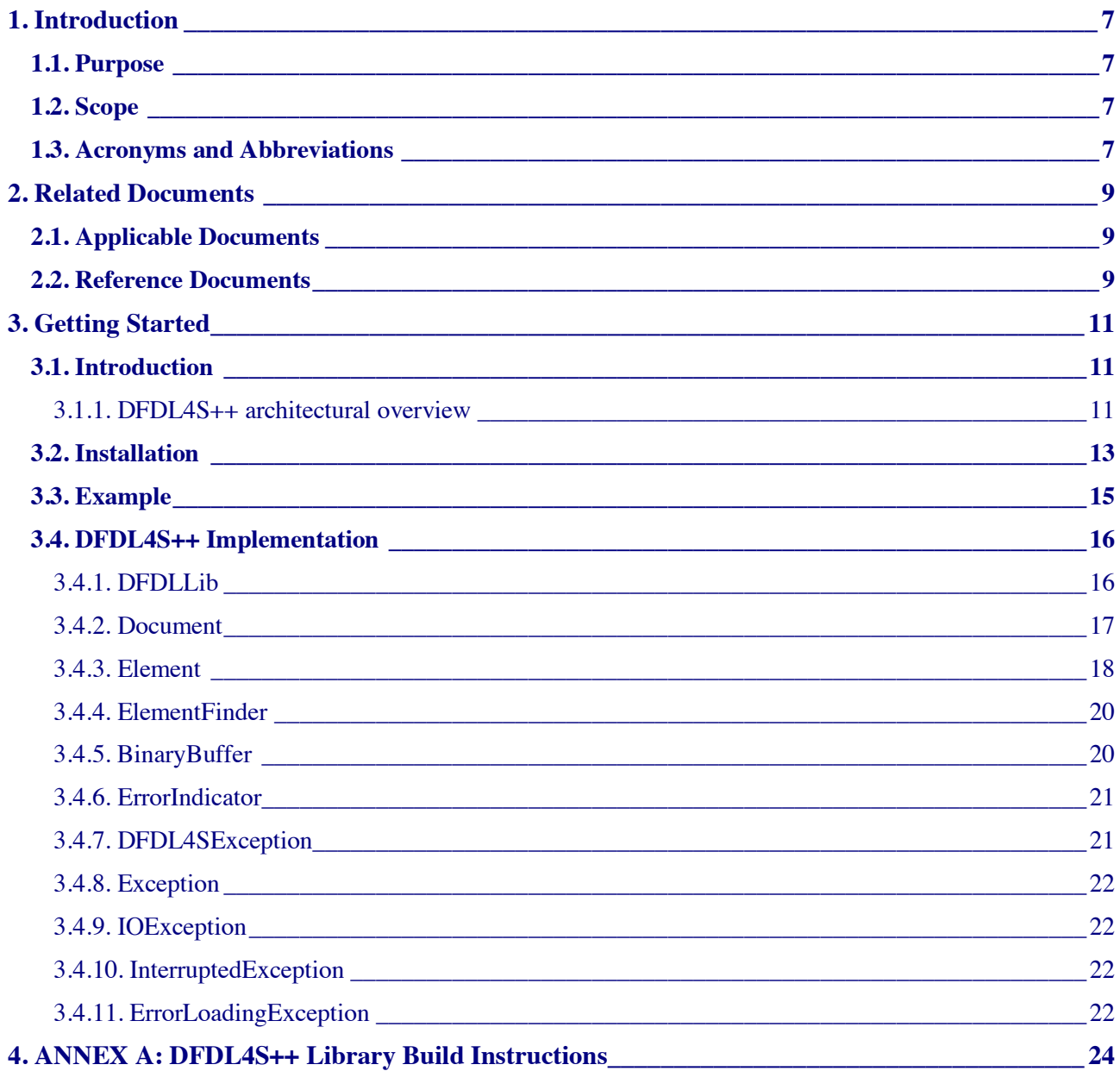

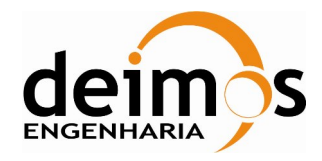

# **List of Tables**

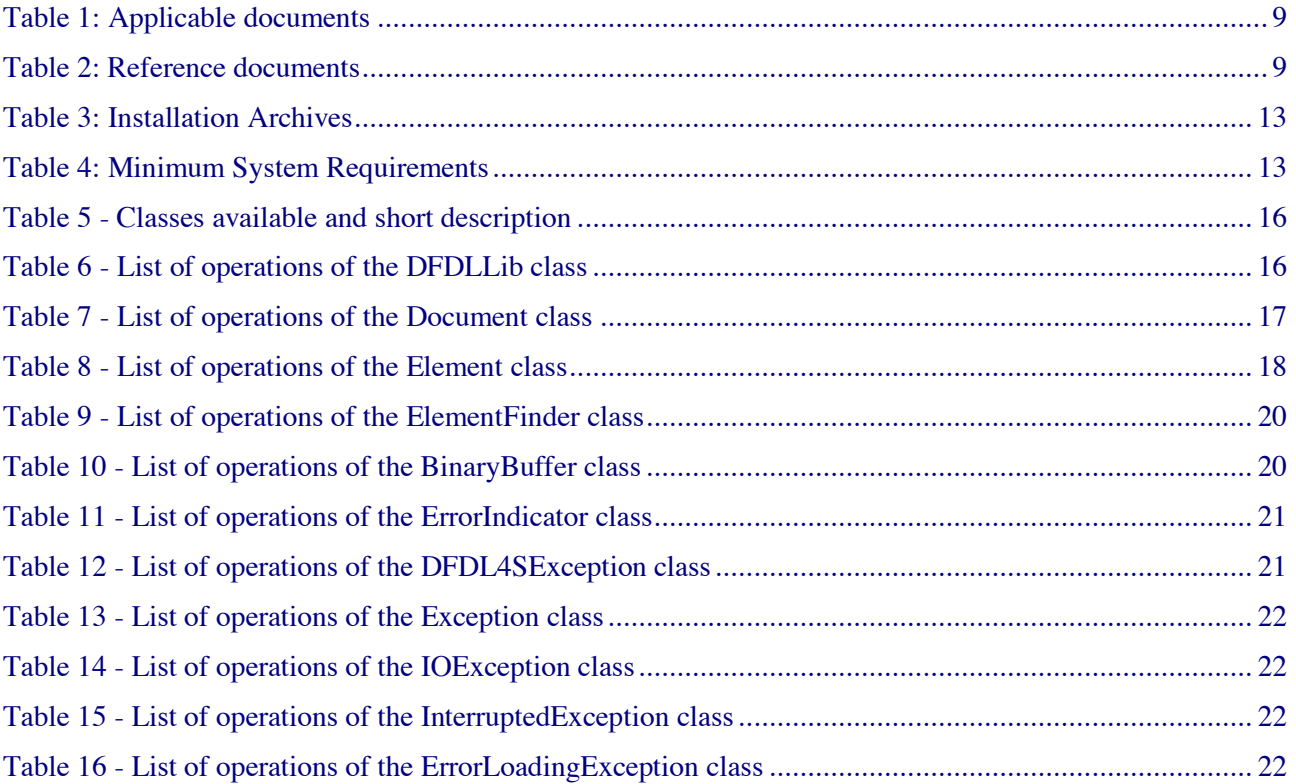

# **List of Figure**

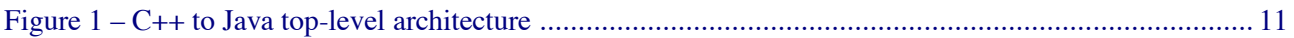

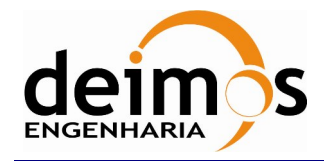

# **1. INTRODUCTION**

The Space to Ground Data Viewer (S2G) [AD.1, AD.2, AD.3, AD.4, AD.5, AD.6, AD.7] is an extensible utility tool to support ground systems engineers during the test campaigns to inspect the contents of the communication channels between the signal-in-space and the ground systems apparatus. The Space to Ground testing comprises the analysis and visualisation of a variety of telemetry data files produced by satellites. These files can be formatted as CADUs, TFs or ISPs.

The DFDL for Space (DFDL4S) is the underlying software library used by S2G. It comprises the capability to use DFDL schemas [RD.1] to read, parse, interpret, update and create CADU, TF or ISP data files. The DFDL for Space  $C_{++}$  (DFDL4S++) is the DFDL4S library implemented in  $C_{++}$ .

## **1.1. Purpose**

The objective of this manual is to provide an operation manual of the use of DFDL4S++ library to read, parse, inspect, update or create files storing CADUs, TFs and ISPs.

The intended readerships for this document are model developers and scientists that have the requirement to access telemetry data. This document is also useful to software engineers responsible of the testing stage.

# **1.2. Scope**

This document shows a brief description of the DFDL4S++ library and some examples of use that should be used as a reference manual by model developers. An extensive description of the DFDL4S library is available on the Developer's Manual [RD.5].

The following sections of this document are organized as follows:

- Section 2 lists applicable and reference documents
- Section 3 provides instructions to install and launch the application.

## **1.3. Acronyms and Abbreviations**

The acronyms and abbreviations used in this document are the following ones:

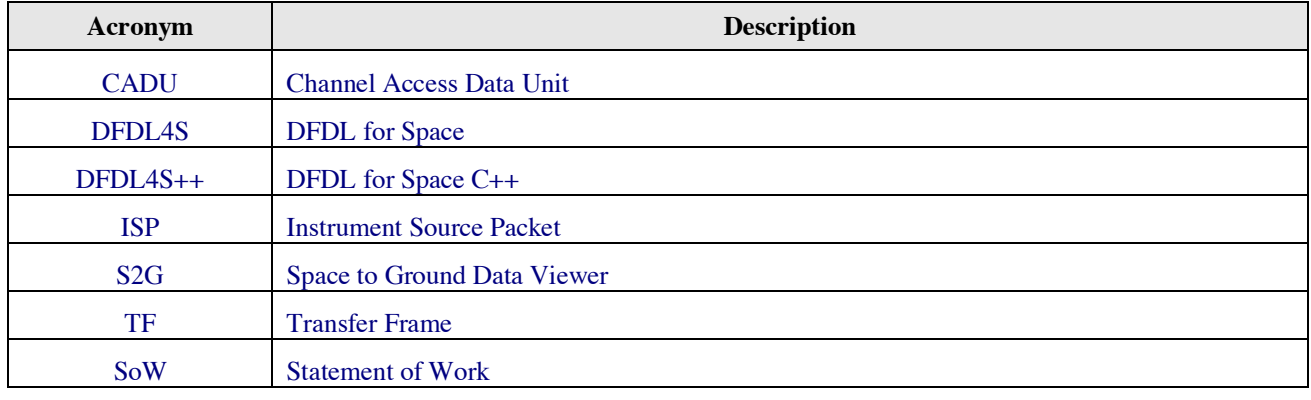

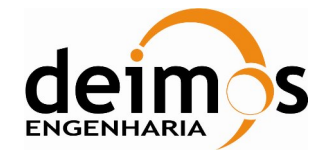

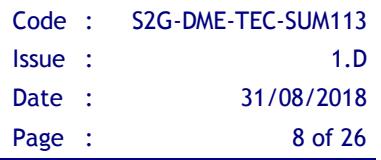

This page intentionally left blank

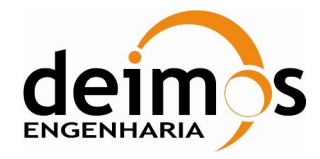

# **2. RELATED DOCUMENTS**

# **2.1. Applicable Documents**

The following table specifies the applicable documents that shall be complied with during project development.

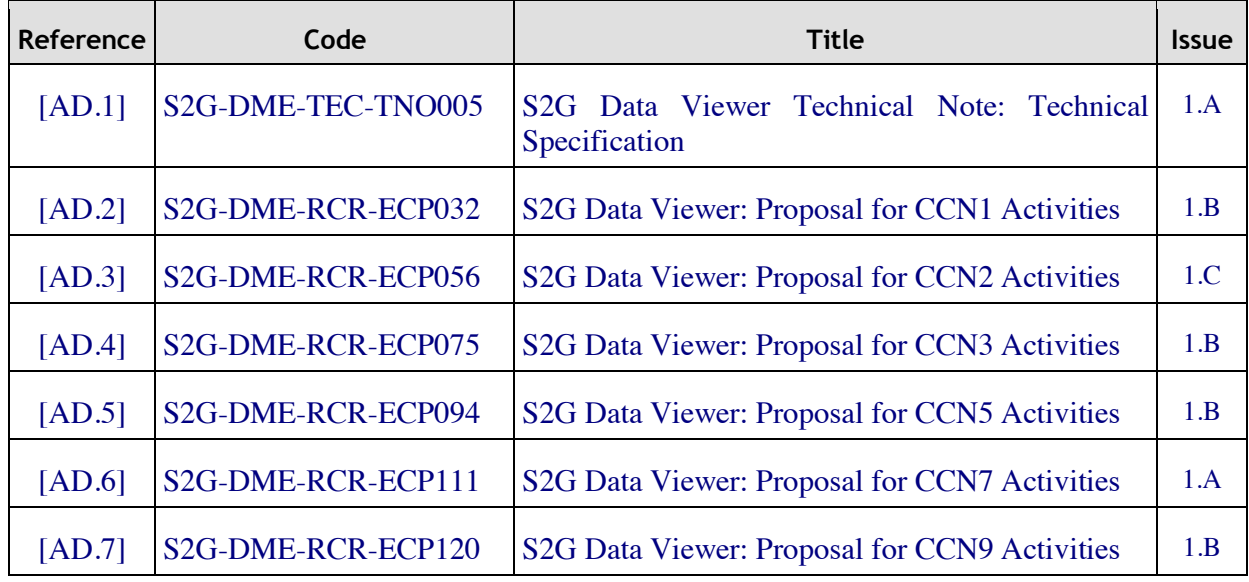

#### *Table 1: Applicable documents*

# **2.2. Reference Documents**

The following table specifies the reference documents that shall be taken into account during project development.

#### *Table 2: Reference documents*

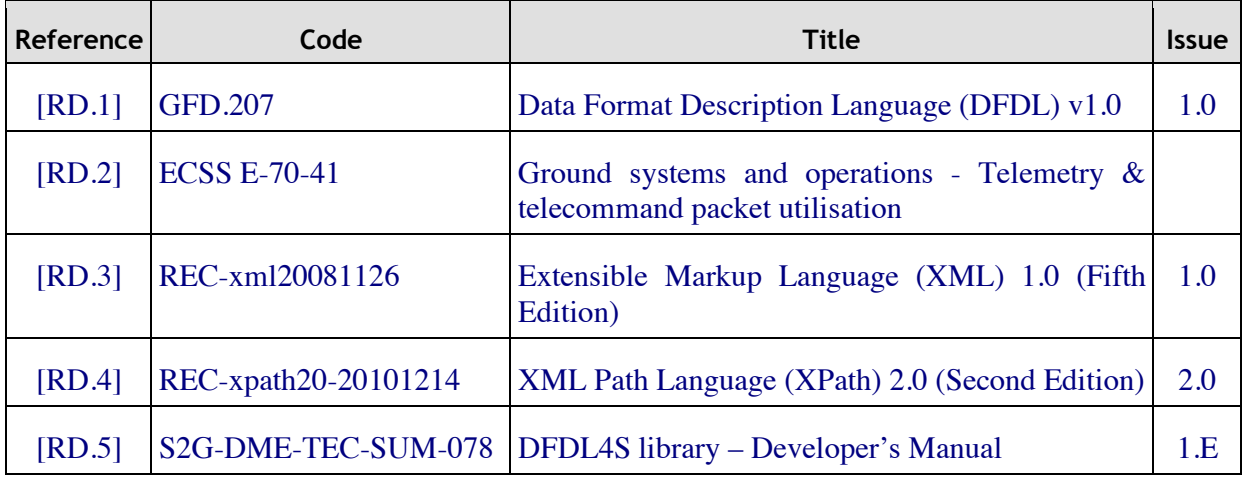

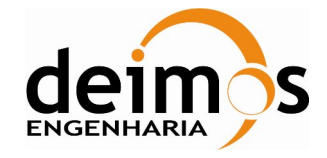

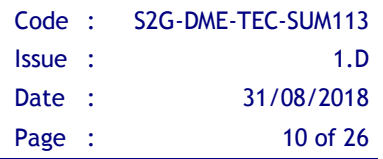

This page intentionally left blank

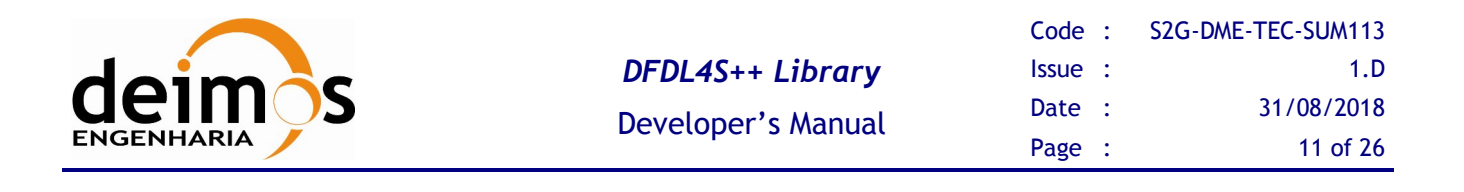

# **3. GETTING STARTED**

# **3.1. Introduction**

The DFDL4S++ is a library implemented in C++ that interprets the contents of the communication channels between the signal-in-space and the ground systems apparatus. It interprets files containing concatenated CADUs, TFs or ISPs, and lists of available data units and allows reading the fields and associated values inside each data unit. The library also supports the update (write) of the values in each data unit.

It is a C++ library packaged as a simple to use library file. The library provides developers with a set of routines with a well-defined public interface hiding the implementation details. The library interface enables a set of data manipulation operations based on DFDL schemas used to interpret binary data. The operations foreseen include: loading binary data into a DFDL tree structure, navigate/inspect thru a DFDL tree, read a DFDL tree node value and update or create from scratch a new DFDL tree node value (writing it to the underlying file support).

## *3.1.1. DFDL4S++ architectural overview*

The current implementation consists of a C++ library that wraps the native DFDL4S Java library through a JNI layer. The JNI layer allows Java code that runs inside a Java Virtual Machine (VM) to interoperate with applications and libraries written in other programming languages, such as C, C++, and assembly<sup>2</sup>.

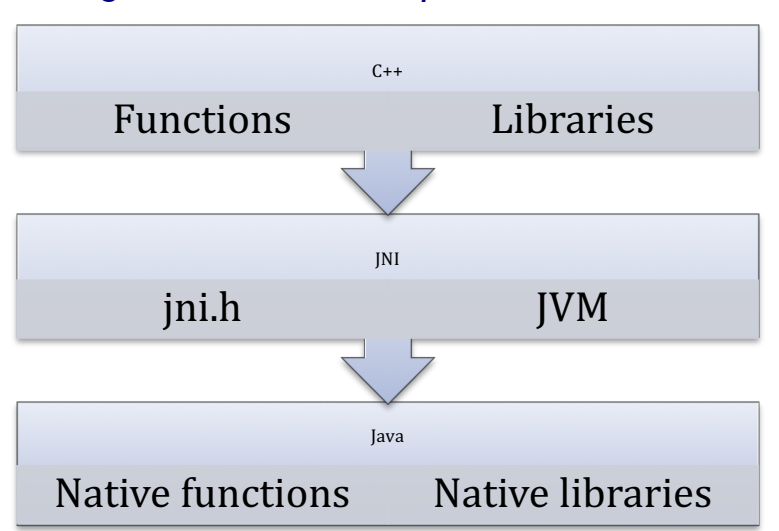

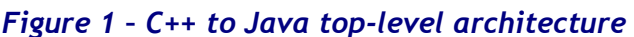

l

<sup>1</sup> DFDL also supports text data, but due to the intended use of DFDL4S that support has not been considered necessary and is not covered by the current implementation.

<sup>&</sup>lt;sup>2</sup> http://docs.oracle.com/javase/8/docs/technotes/guides/jni/spec/intro.html

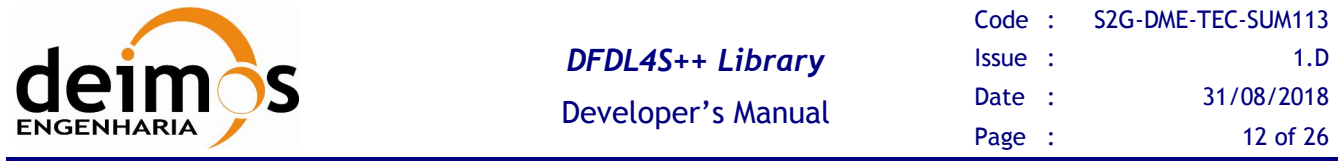

For the sake of simplicity of the DFDL4S++ library, and also easing the future evolution of the library, the JNI details and implementation are hidden within inner classes. This assures a clean interface and when a new version of the library is developed using native C++, the C++ layer is added to take the place of the JNI and Java layers (which will be removed).

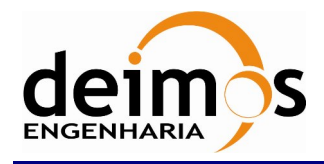

## **3.2. Installation**

The DFDL4S++ is available for several platforms. Please use the version supporting your platform (according to Table 3). The installation should consider the minimum requirements presented in Table 4. The platforms presented have been used to support testing activities.

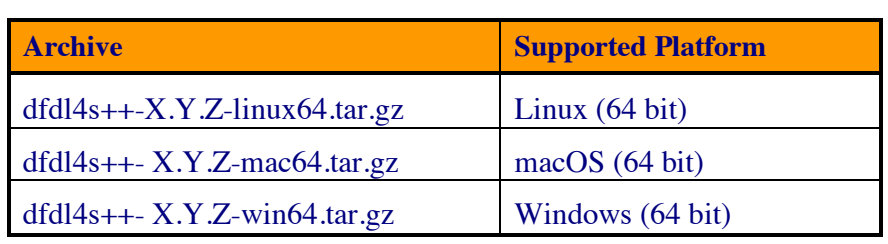

#### *Table 3: Installation Archives*

#### *Table 4: Minimum System Requirements*

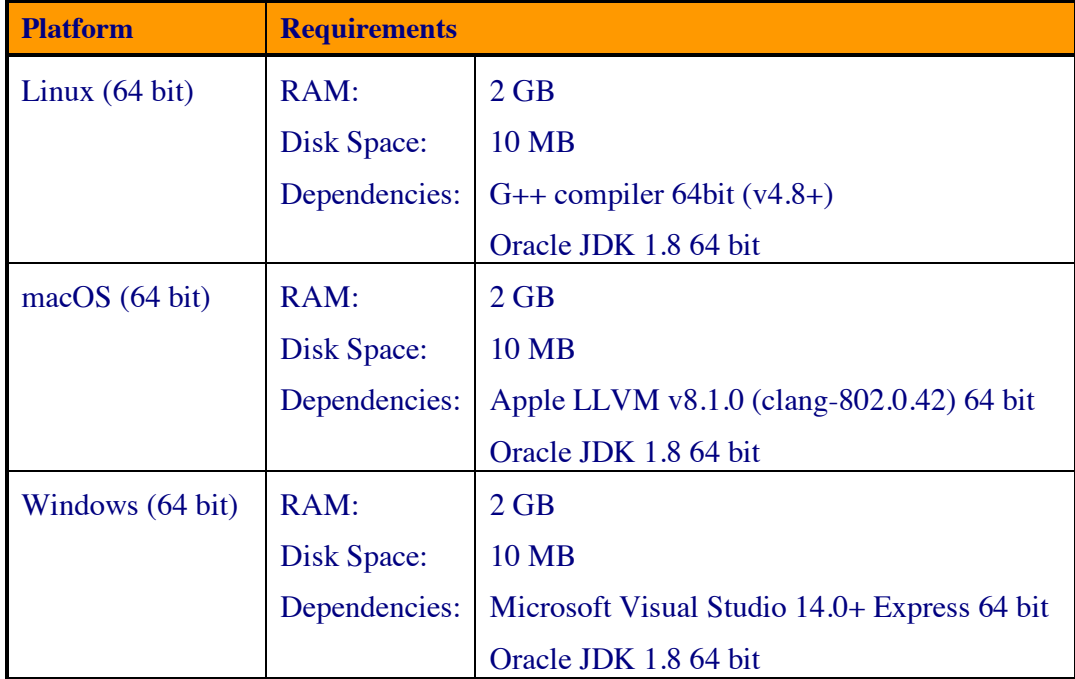

Each package contains the following:

- README: a read me file for quick reference
- LICENSE: the DFDL library licensing schema
- docs: folder containing the doxygen generated documentation of the library source code
- examples: folder containing the code with ready-to-use examples, i.e. a standalone C++ program (including a script to compile and build it)

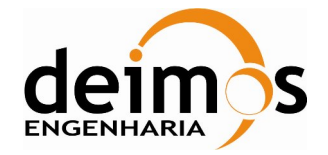

- include: folder containing the header files for the DFDL4S++ library
- lib: folder containing the DFDL4S library + external libraries used by DFDL4S

The DFDL4S++ library should be installed on your library folder. For the sake of simplicity you should set an environment variable for it (e.g. DFDL4S) and use it to build your application.

To build your application you should refer to the:

- Developer's Manual [RD.5] from the Section 5 to Appendix A for information on how DFDL is implemented on DFDL4S
- Example on section 3.3
- Section 3.4 for the available API provided by the DFDL4S++ (in contrast to DFDL4S)

To check if the installation was successful, go to the examples folder on the DFDL4S++ library root folder and follow the bellow procedure:

- 1. Set an environment variable pointing to the home of the Oracle JDK installation JAVA\_HOME (see below examples for each of the platforms)
	- a. On Linux open the console and type:
		- > export JAVA\_HOME=/usr/lib/jvm/java-8-oracle
	- b. On Mac open the terminal and type:
		- > export JAVA\_HOME=

/Library/Java/JavaVirtualMachines/jdk1.8.0\_91.jdk/Contents/Home

- c. On Windows open the Command Prompt and type:
	- > set JAVA HOME=C:\Program Files\jdk1.8.0 91

Hint: If you don't know where is your Oracle JDK installation, if it was installed correctly you can find it:

a) On Linux open the terminal and type:

> find / -name javac

/usr/lib/jvm/java-8-oracle/bin/javac

The correct path for JAVA\_HOME is:

/usr/lib/jvm/java-8-oracle

b) One Mac open the terminal and type:

> /usr/libexec/java\_home -V

Matching Java Virtual Machines (1):

1.8.0\_91, x86\_64: "Java SE 8"

/Library/Java/JavaVirtualMachines/jdk1.8.0\_91.jdk/Contents/Home

The correct path for JAVA\_HOME is:

/Library/Java/JavaVirtualMachines/jdk1.8.0\_91.jdk/Contents/Home

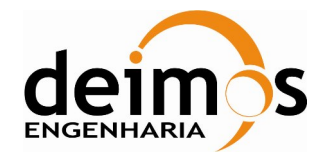

Developer's Manual

```
c) On Windows open the Command Prompt and type:
       > for %i in (javac.exe) do @echo. %~$PATH:i
       C:\Program Files\jdk1.8.0 91\bin\javac.exe
The correct path for JAVA HOME is:
       C:\Program Files\jdk1.8.0_91
```
- 2. On Windows, you can previously select the version of Visual Studio in runExample.bat, as explained in the script; otherwise the default will be used. Then run the script that compiles and runs the example code:
	- a. On Linux or Mac on the same console, type:
		- sh runExample.sh
	- b. On Windows on the same Command Prompt, type:

runExample.bat

# **3.3. Example**

With the DFDL4S++ package we include an example (see the Example.cpp file) to demonstrate some usages of the read and write functionalities provided by the DFDL4S++ lib.

In particular, the example shows how to use DFDL4S++ to:

- generate a binary file composed by a sequence of packets with a given structure;
- read / write elements of such binary file.

The packet structure is defined by a schema.

Run the example, (check section 3.2 as reference to run the example) and observe how the example implements the above use cases and processes the data.

To use the DFDL4S++ library you should follow a few guidelines (DFDLLib object lifecycle):

1.Initialise the DFDLLib object before using with:

- a. Path to the Orekit UTC TAI Initialisation file
- b. Path to the DFDL4S lib jar files
- Ø DFDLLib dfdl\_lib = DFDLLib("resources/time", "../lib");
- 2.Re-use the DFDLLib instance on other classes:
	- $\triangleright$  Document document 1 = dfdl lib.createDocument( filename );
- 3. Destroy the DFDLLib instance when it is no longer needed to release the allocated resources. This is automatically done when dfdl lib goes out of scope, if not created with new.

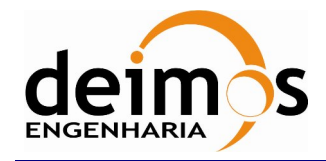

It's important to notice that only one instance of the DFDLLib object is created and used. Due to the JNI nature on how native objects are stored in memory, if a new DFDLLib object is instantiated those objects are lost when a new JVM context is created.

# **3.4. DFDL4S++ Implementation**

The available classes and methods for the DFDL4S C++ library are presented on the following sections. A complete reference for the C++ implementation is also distributed with the package as doxygen documentation.

| <b>Class name</b>     | <b>Description</b>                                                                                                    |  |  |
|-----------------------|----------------------------------------------------------------------------------------------------|--|--|
| DFDLLib               | The DFDLI b class provides the capability to interpret the contents of a<br>binary file according to the specifications of a schema.                                                                      |  |  |
| Document              | The Document class represents the root of the domain element that is used<br>to structure the binary data.                                                                                                |  |  |
| Element               | The Element class represents a domain element that is used to structure the<br>binary data.                                                                                                    |  |  |
| ElementFinder         | The Element Finder class provides the means to search the Element tree for<br>specific values.                                                                                                    |  |  |
| BinaryBuffer          | A binary buffer is a linear finite sequence of raw data elements.                                                                                                    |  |  |
| ErrorIndicator        | The ErrorIndicator class stores error information related to an instance of<br>Element                                                                                                    |  |  |
| DFDL4SException       | The DFDL4SException is the class that represents an exception of type<br>DFDL4SException. All other types of exceptions inherit this class, which<br>provides a common API for all other exception types. |  |  |
| Exception             | Exception is the base class of all types of exceptions thrown by the core<br>Java library.                                                                                                    |  |  |
| IOException           | Class that represents an exception of type IOException                                                                                                    |  |  |
| InterruptedException  | Class that represents an exception of type Interrupted Exception                                                                                                    |  |  |
| ErrorLoadingException | Class that represents an exception of type ErrorLoadingException                                                                                                    |  |  |

*Table 5 - Classes available and short description*

## *3.4.1. DFDLLib*

The DFDLlib class provides the capability to interpret the contents of a binary file according to the specifications of a schema.

#### *Table 6 - List of operations of the DFDLLib class*

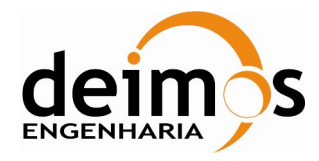

Code : S2G-DME-TEC-SUM113 Issue : 1.D Date : 31/08/2018 Page : 17 of 26

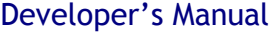

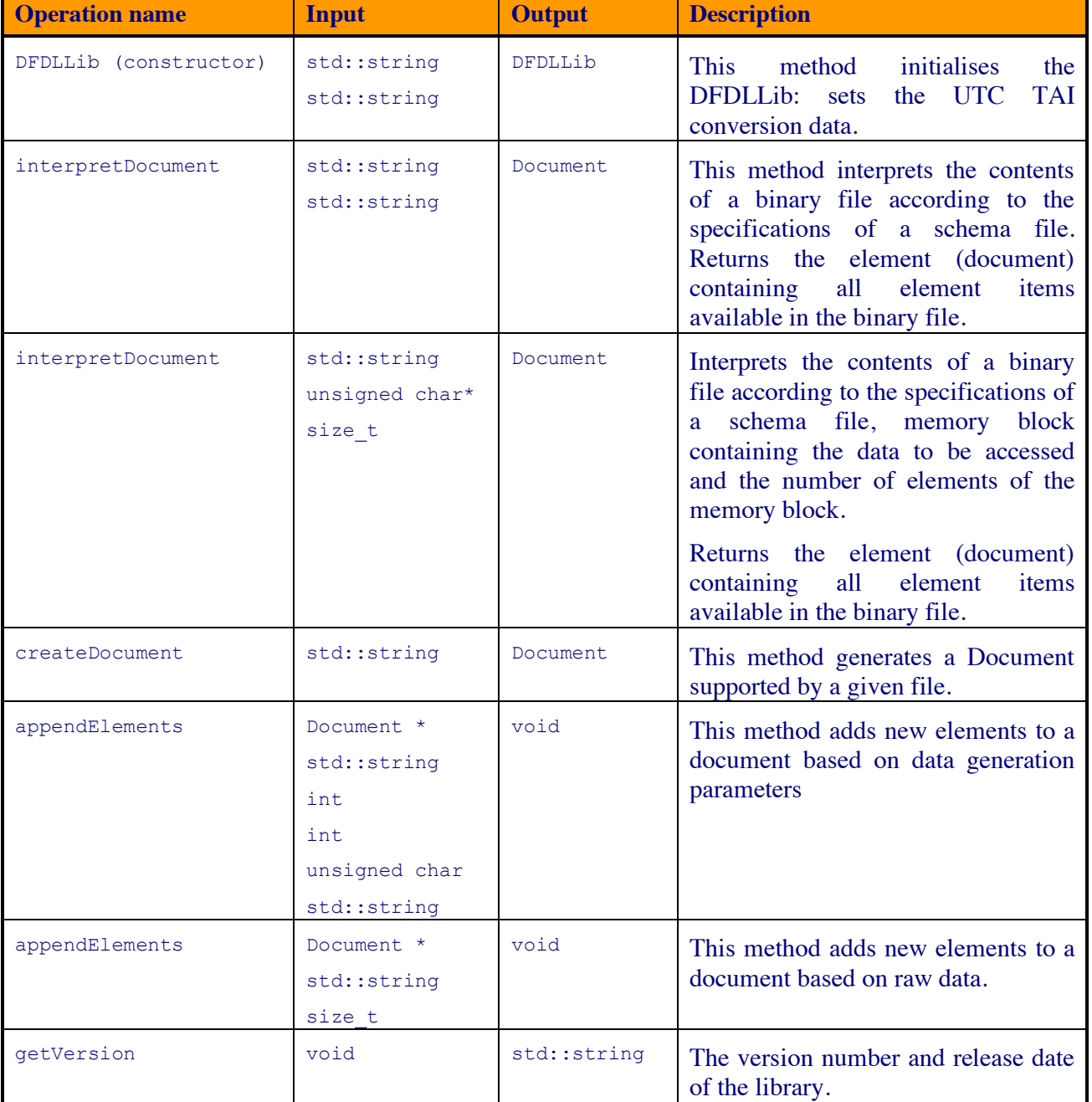

### *3.4.2. Document*

The Document class represents the root of the domain element that is used to structure the binary data.

*Table 7 - List of operations of the Document class*

| <b>Operation name</b> | Input | <b>Output</b> | <b>Description</b>                                |
|-----------------------|-------|---------------|---------------------------------------------------|
| childCount            | void  | int           | Returns the number of children of<br>the element. |

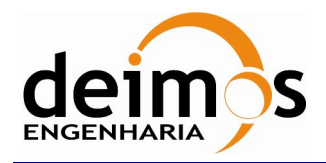

Code : S2G-DME-TEC-SUM113 Issue : 1.D Date : 31/08/2018 Page : 18 of 26

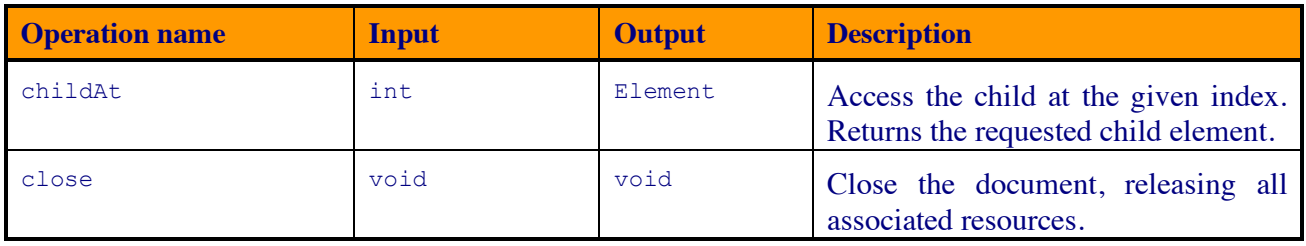

## *3.4.3. Element*

The Element class represents a domain element that is used to structure the binary data.

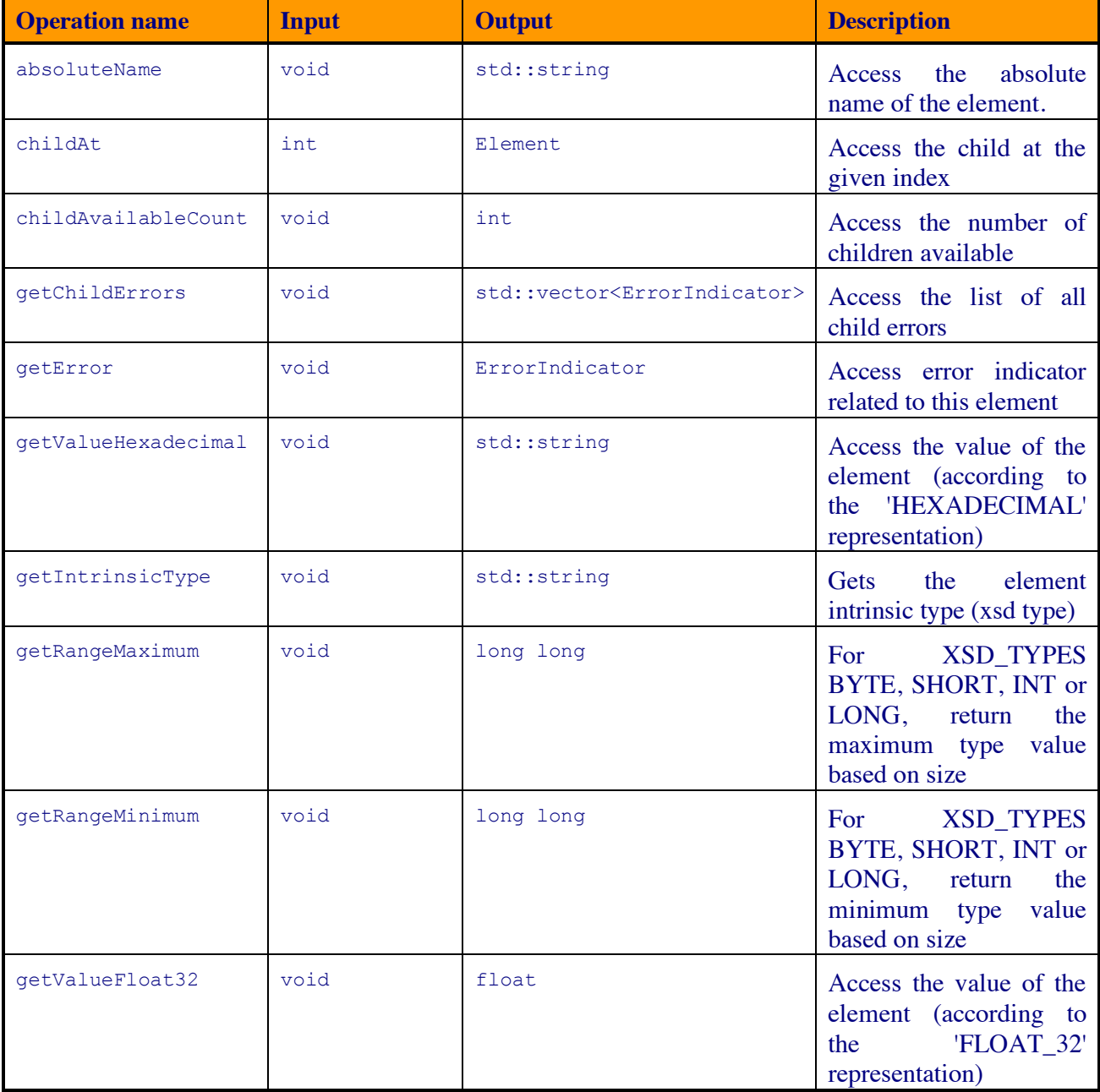

#### *Table 8 - List of operations of the Element class*

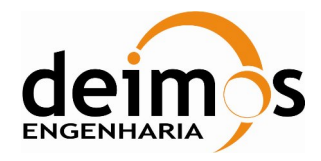

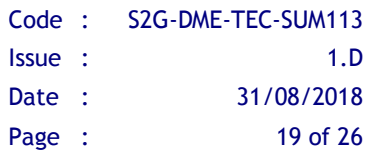

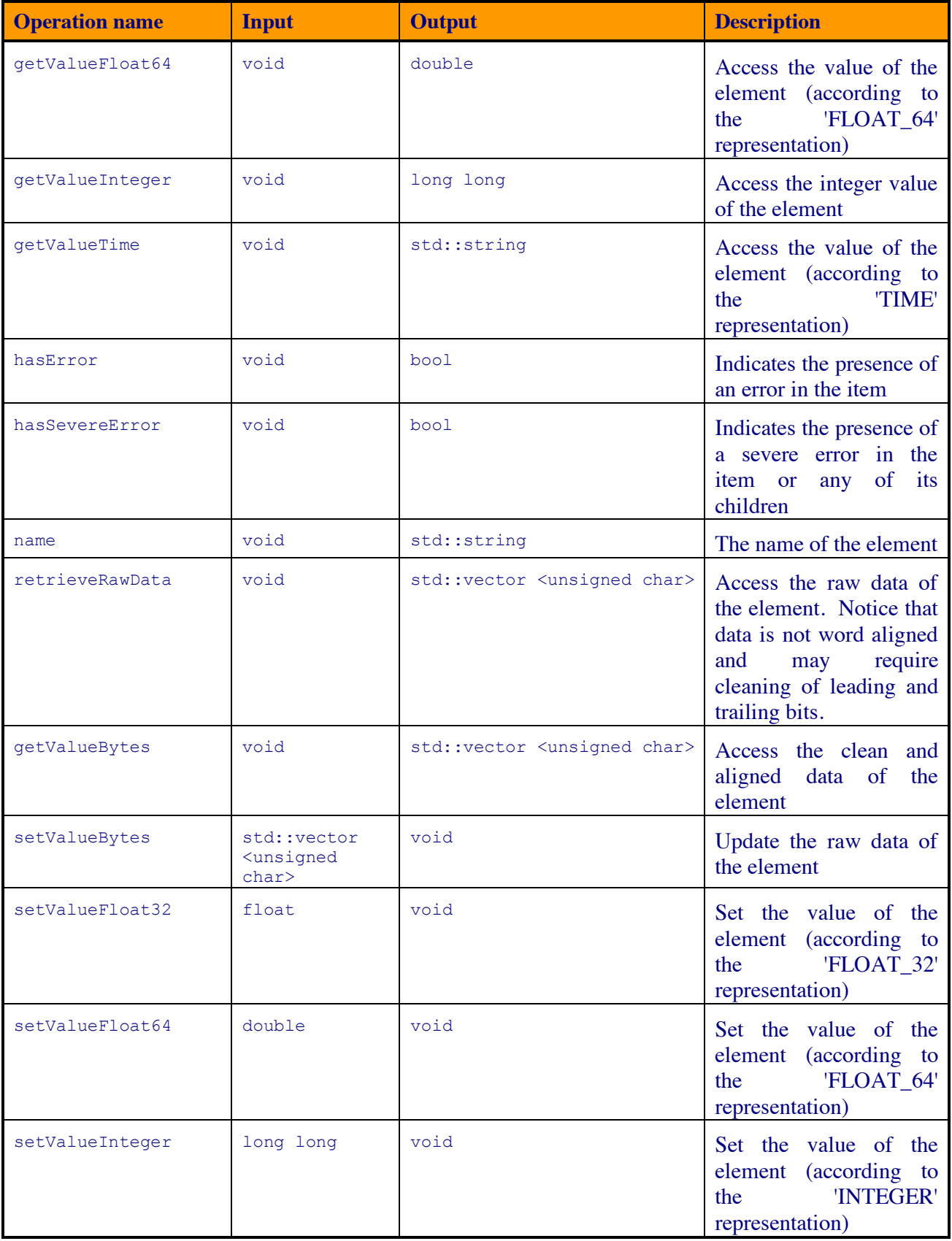

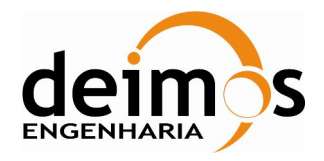

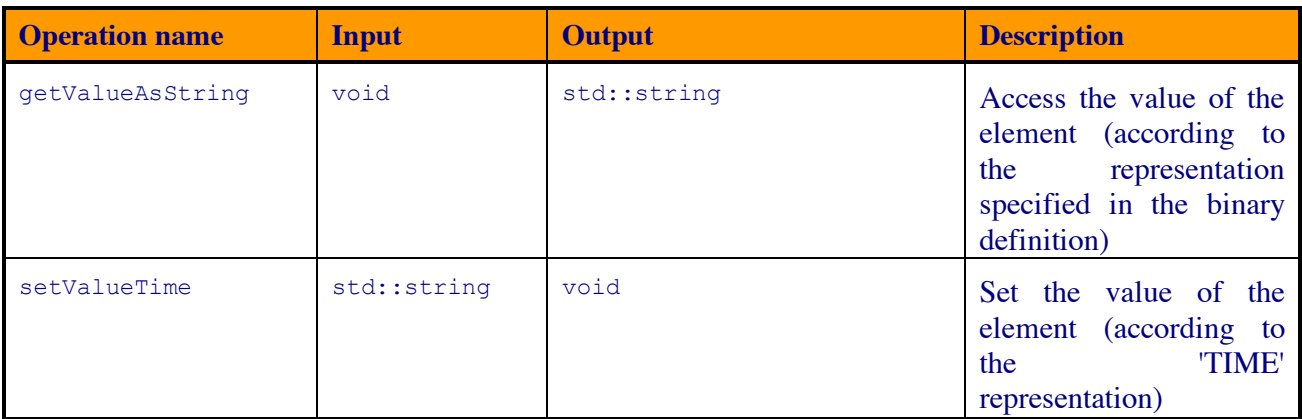

## *3.4.4. ElementFinder*

The ElementFinder class provides the means to search the Element tree for specific values.

#### *Table 9 - List of operations of the ElementFinder class*

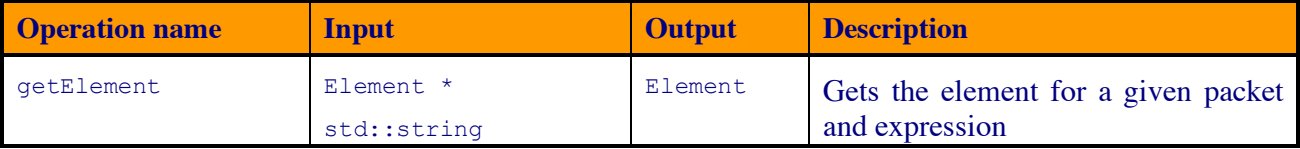

## *3.4.5. BinaryBuffer*

A binary buffer is a linear, finite sequence of raw data elements, with different sizes and representing primitive types. Aside from its content, the essential properties of a buffer are its capacity and position:

- A buffer's *capacity* is the number of bytes it contains, i.e that could be written to. The capacity of a buffer is never negative and never changes.
- A buffer's *position* is the index of the next bit to be written.

A buffer's position is never negative and is never greater than its capacity in bits.

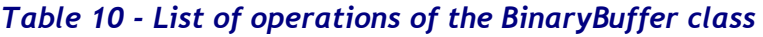

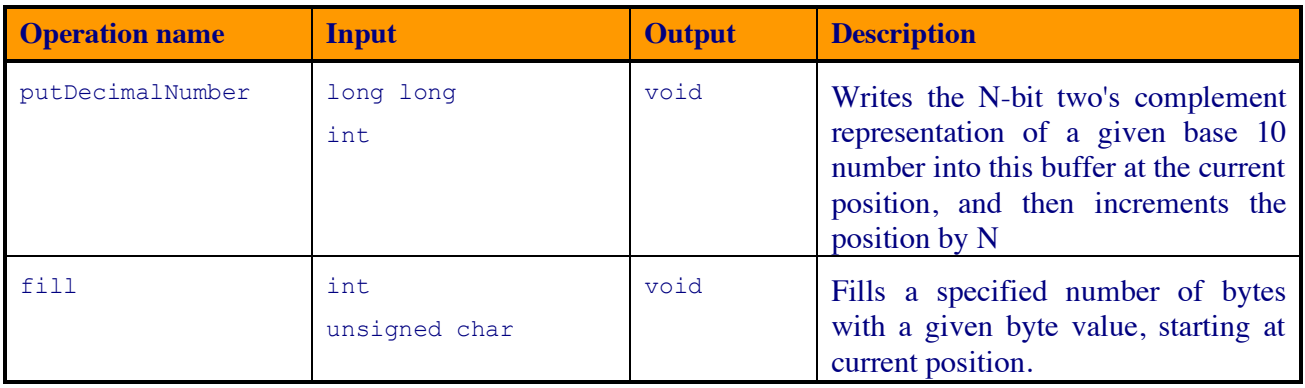

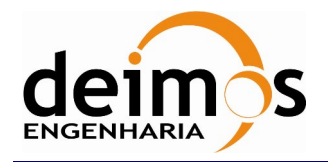

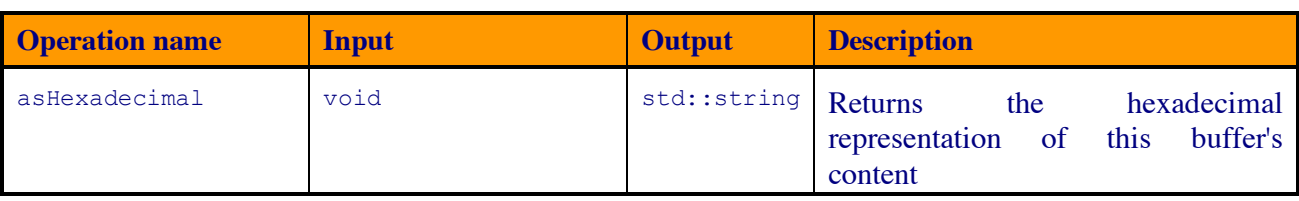

## *3.4.6. ErrorIndicator*

The ErrorIndicator class stores error information related to instances of Element. This information can be retrieved from Element instances through the Element class member functions (methods) getChildErrors (for the object's children) and getError (for the Element object itself).

#### *Table 11 - List of operations of the ErrorIndicator class*

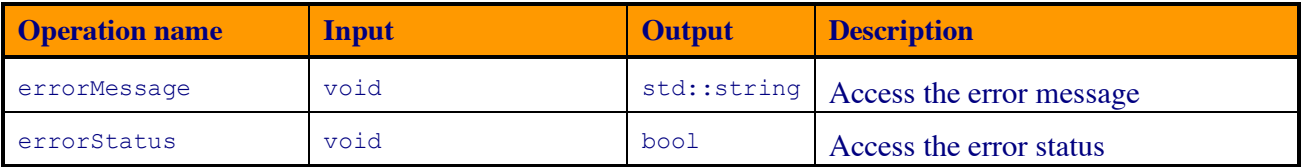

## *3.4.7. DFDL4SException*

DFDL4SException is a C++ only base class for all types of exceptions, including those thrown by the Java library, providing an interface common not only to all library specific exception types but also to the standard std::exception, which it inherits.

Besides this generic role as common interface (base class), it is also reserved for C++ specific errors, that is, not originated in the core Java library. It is the only exception class that provides a public constructor, because the instances of all other types, which inherit Exception, are created internally by the library and meant only to represent their corresponding Java exception types.

To handle the C++ layer specific exceptions, use DFDL4SException in the exception handlers (catch clauses); to handle Java exceptions passed from the Java layer to the C++ layer, use any of the Exception hierarchy of classes (see 3.4.8).

| <b>Operation name</b>            | Input    | <b>Output</b>   | <b>Description</b>                                     |
|----------------------------------|----------|-----------------|--------------------------------------------------------|
| DFDL4SException<br>(constructor) | void     | DFDL4SException | DFDL4SException<br>default<br>constructor              |
| DFDL4SException<br>(constructor) | char $*$ | DFDL4SException | DFDL4SException<br>constructor<br>with a given message |
| what                             | void     | char $*$        | Access for the exception message                       |

*Table 12 - List of operations of the DFDL4SException class*

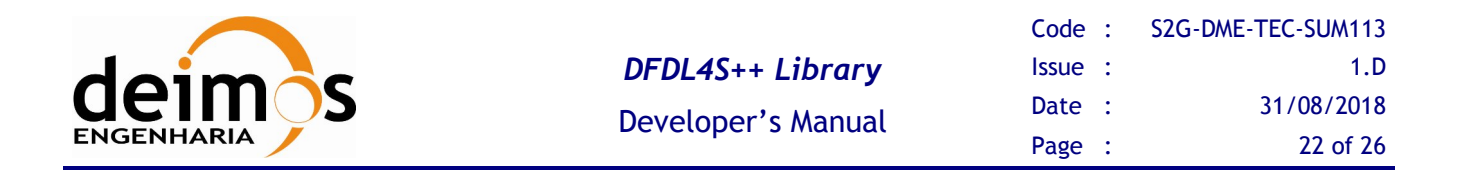

## *3.4.8. Exception*

Exception is the wrapper class of all native java Exception, and base class (superclass) of all wrapper classes of the respective exception types thrown by the Java library: IOException, InterruptedException and ErrorLoadingException. It inherits DFDL4SException: see 3.4.7.

#### *Table 13 - List of operations of the Exception class*

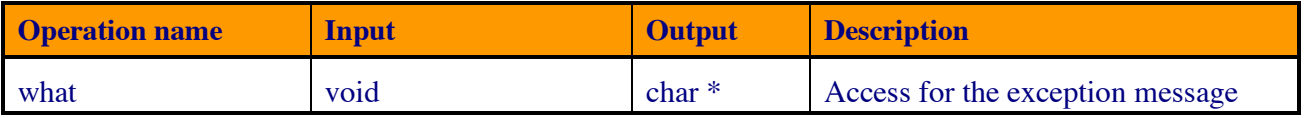

### *3.4.9. IOException*

Class that represents a Java exception of type IOException. It inherits Exception.

#### *Table 14 - List of operations of the IOException class*

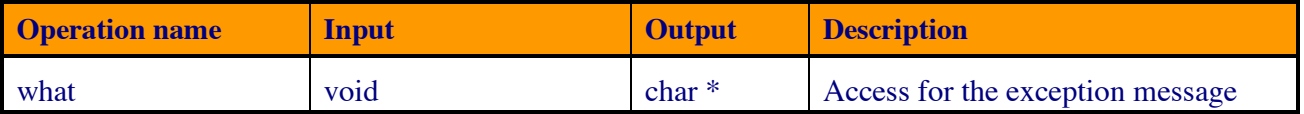

### *3.4.10. InterruptedException*

Class that represents a Java exception of type InterruptedException. It inherits Exception.

#### *Table 15 - List of operations of the InterruptedException class*

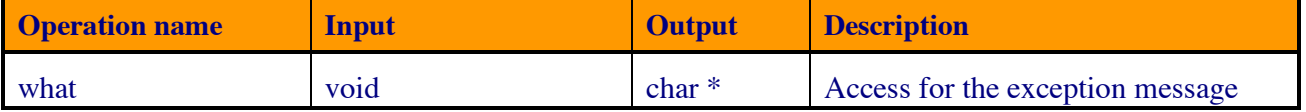

## *3.4.11. ErrorLoadingException*

Class that represents a Java exception of type ErrorLoadingException. It inherits Exception.

#### *Table 16 - List of operations of the ErrorLoadingException class*

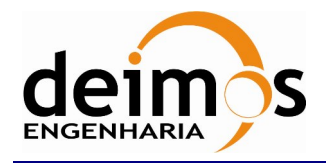

*DFDL4S++ Library*

Developer's Manual

Code : S2G-DME-TEC-SUM113 Issue : 1.D Date : 31/08/2018 Page : 23 of 26

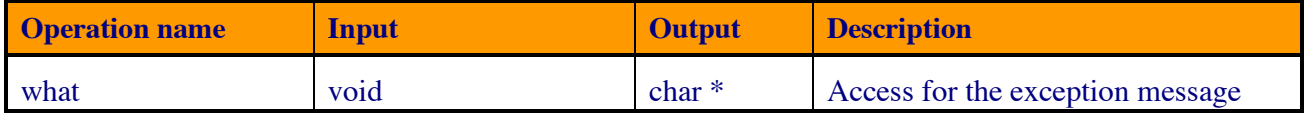

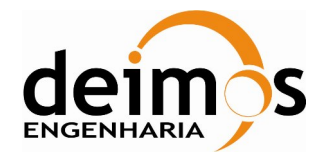

# **4. ANNEX A: DFDL4S++ Library Build Instructions**

The DFDL4S++ library binary packages are released with everything necessary to compile and link executables that wish to use the library. This includes, besides the library binary file, C++ header and documentation files, and also an example that the user can easily build and run, namely through the scripts also provided. Sections 3.2 and 3.3 list the binary packages distributed for each operating system and describe both the library and the example usages.

Although not necessary nor recommended for most purposes, the DFDL4S++ library itself can also be built for any of the supported operating systems. The source package dfdl4s++-X.Y.Z-src.tar.gz, common for all systems, contains the source and configuration files needed to build the library with CMake. Additional dependencies are required, not necessary to simply build and run the example:

- CMake 3.2+
- $doxygen$  1.8.13+

As in the case of the example, the following dependencies must also be installed:

- Oracle JDK 1.8 64 bit
- $G++$  compiler 64bit  $(v4.8+)$  (Linux)
- Apple LLVM v8.1.0+ (clang-802.0.42+) 64 bit (mac OS)
- Visual Studio 14.0+64 bit (Windows)

These dependencies must be installed in a way such that CMake is able to find them. Standard installations are usually found, but please see the CMake documentation for any particular or unusual configuration of the dependencies. CMake displays informative messages about missing or not found packages. CMake itself should be found in the PATH, otherwise the provided scripts (see below) should be manually changed to specify the CMake binary full path.

An out-of-source build is performed, meaning that auxiliary and target build outputs are placed into dedicated directories (respectively "/build" and "/bin"), both of them out of the directory containing the sources. The "/build" directory can be safely deleted after a successful build, all the files necessary to use the library being inside the "/bin" directory. The source directory remains untouched.

Decompressing the source package in any directory created by the user (this is referred to as the "root" directory) a "/source" sub-directory is created and 2 scripts, build.bat (to be used in Windows) and build.sh (to be used in Linux and Mac OS) will be found in the root directory.

After opening a terminal, change to the root directory and run the script for the respective operating system:

- \$ ./build.sh (Linux, macOS)
- \$ build.bat (Windows)

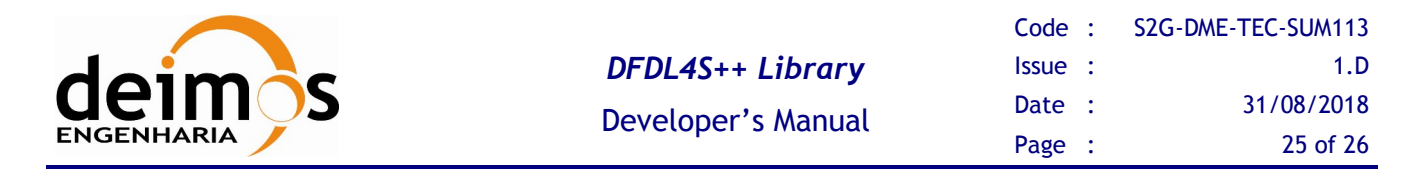

In Windows an additional step is necessary before invoking the script, to select one of the supported Visual Studio versions. As can be seen in the instructions at the top of build.bat, the value of the script's variable "vcvarsall\_DIR" should be changed to the corresponding directory of the required Visual Studio installation (the directory where vcvarsall.bat is located). Both scripts contain at the top a small set of build instructions that can be reviewed for quick details.

The build outputs will be found in one of the following sub-directories of the root directory:

- \bin\x64\Release\bin (Windows)
- /bin/x86\_64/Release/bin (Linux)
- /bin/x86\_64/Release/dfdl4s++.app (Mac).

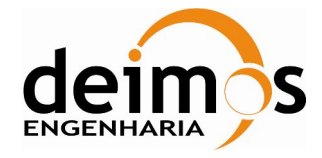

End of Document